# Software operation and machine debugging

| 1,  | Software driven installation ······P                                                                                                    | age 2           |
|-----|----------------------------------------------------------------------------------------------------|-----------------|
| 2,  | Operation interface introduction                                                                                                    | Page 3-11       |
| 3,  | Software debugging machine P                                                                                                    | age 11-15       |
| 4,  | Carriage unit setting ·····Pa                                                                                                    | ge 15-17        |
| 5,  | Software Adjustmentpa                                                                                                    | ige 18-19       |
| 6,  | Y-Config·····Pa                                                                                                    | ge <b>20-21</b> |
| 7,  | Net setting······P                                                                                                    | age 22          |
| 8,  | Driving setting Priving setting Priving setting Priving setting Priving setting Priving setting Priving Setting Priving Setting Setting Priving Setting Settin | age 23          |
| 9,  | Heads arrange······Pa                                                                                                    | age 23          |
| 10. | . Tx800 Color print head ink out sequencePa                                                                                                    | ge 24           |

# Software driven installation

### Win7 system

- 1. My computer → equipment management
- 2. Find the PRINTER-5789-3200Ver3.2 and then update the software
- 3. Manually find and install driver software
- 4、Find the file named USB 64bitsDriver Click ok and next
- 5. Click always install this driver software to install the software and done!

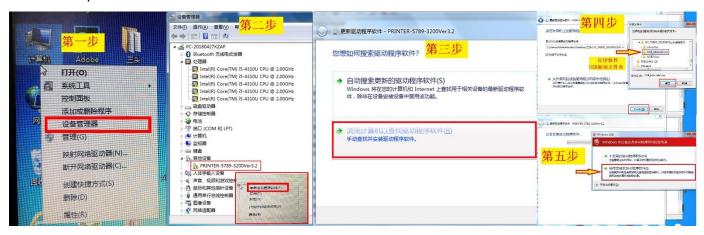

### Win 10 system

1、Set→2、Update and security→3、Restore→4、Restart→5、Troubleshooting→6、Advanced options→7、See more recovery options→8、See more recovery options→Startup Settings→9、Restart→10、No.7 Disable driver mandatory signature

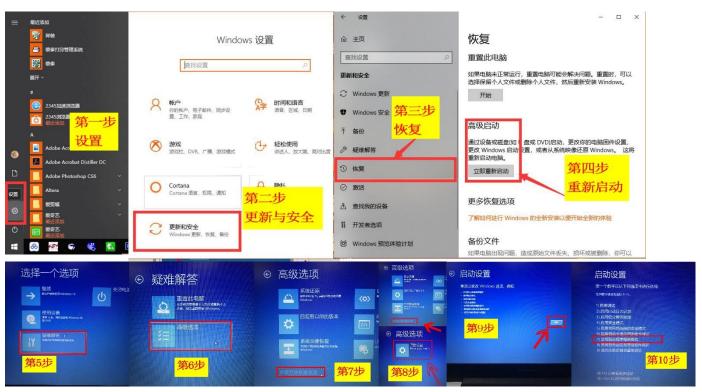

After installation click online ,then you can see this interface

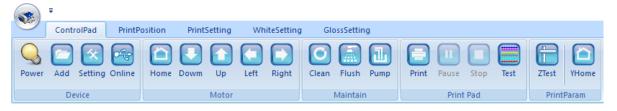

# Operation interface introduction—controlpad

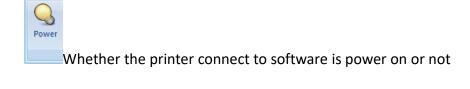

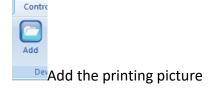

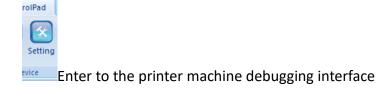

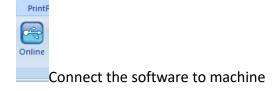

osition

When the car moves out, click it and the car will return to the X original position automatically

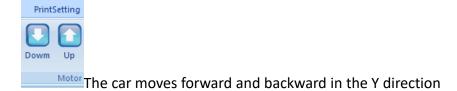

WhiteSetting

Left Right

Gl

Clean

The car moves left and right in the X direction ( need to holding press )

The ink stack suck and wipe the ink to clean the print head automatically, solve the problem of Poor printing.

ossSettin Flush

Pump

The print head keeps the ink - jet status to wash away any ink remaining on the dirty surface. But only for a while (about 5 seconds, then click it, it will stop), then repeat the clean action to clean the print head thoroughly.

The ink pump do the suck action to the print head automatic, need to cancel after about 10-20 senconds (generally it is used when you change new head or when clean is not perfect, after pump, you need to do clean again)

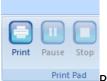

Contro

zDown

Print , pause, stop

Print the status test strip of print head, Check the printhead output status

## **Print position**

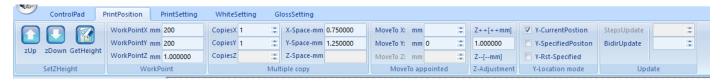

control car go up and go down to adjust the print height ( you also can control it from machine button)

olPad P
GetHeight

only if you use the button on printer to control the print height, you need to click "GetHeight" after you adjust the height

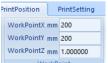

Work point  $X \rightarrow Set$  up the X direction print start position; Work point  $Y \rightarrow Set$  up the Y direction start position; Work point  $Z \rightarrow Set$  up the print Height( this number will be changed automatically when you adjust the print height from Zup / Zdown)

Tips: How to set up the print height:

1. You can click Zup to adjust the approximate print height, 2. Move the car to left and stay on top of the materials to watch the distance between head surface to materials if it is suitable (generally around 2mm is best) 3. If not suitable, click the Zup or Zdown to adjust it until it is in good position.

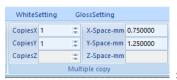

set up the job copy numbers in X and Y direction if you need it, X-Space / Y-space, set up the

#### distance between two jobs

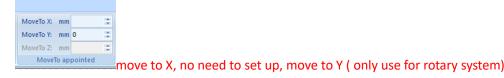

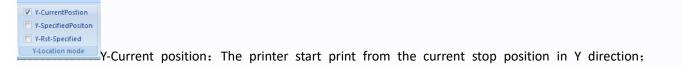

(generally only used for test printing )

Y-specified position: Start print from the preset work point Y.

Y-Rst-Specified: before print the unit goes to the origin of Y direction, then move to the preset work point Y location to print

( need to select Y specified position and Y Rst Specified together )

Adjust the alignment during bi-direction printing, avoid problems of overlap or dislocation (generally no need to use ).

### **PrintSetting**

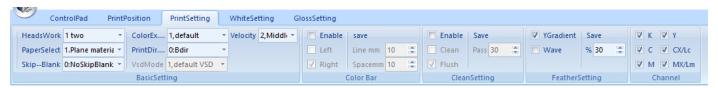

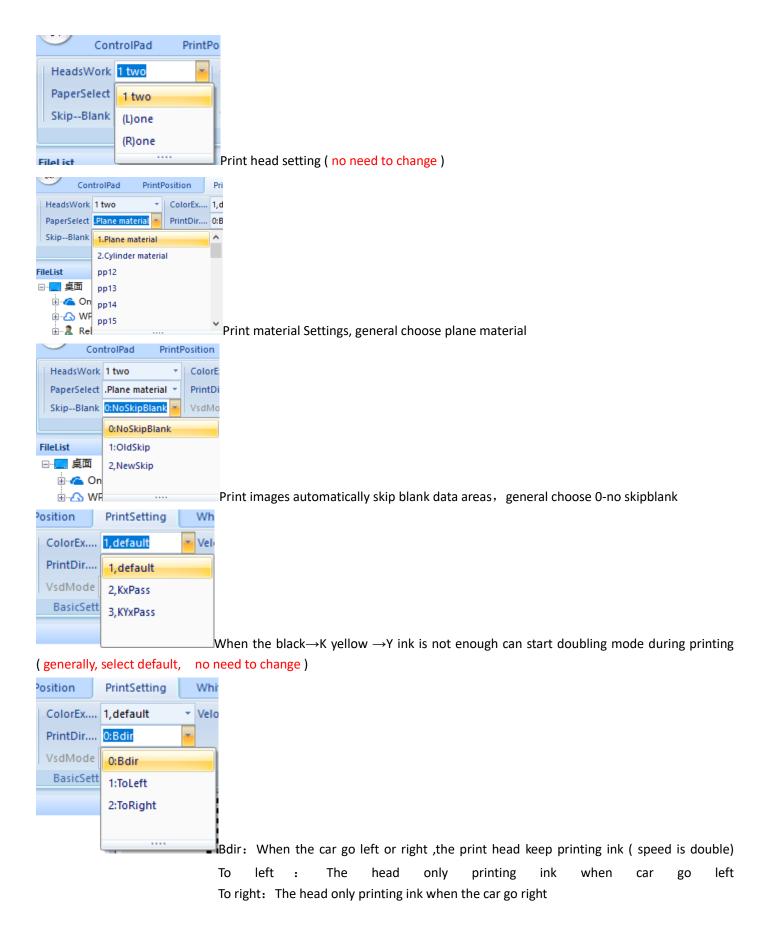

#### Tips: how to choose the print direction.

If you need fast print speed, select Bdir, but it will affect the print quality. (generally need to set up the bi-direction value in software when you use this function)

If you need high resolution print quality, choose to left or to right.

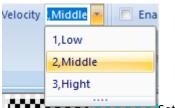

Set up the car move speed when printing in X direction: low, middle and high ( generally select

### middle)

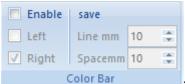

if select Enable, it will print the ribbon of each color on left or right or both sides of the

image, (this function is used to check the if head status is good or not during printing)

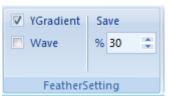

Set up the feather function to achieve a more better print effect ( select Y Gradient, no need

to use Wave ), the value more big, print quality is more better, but speed is more slow.

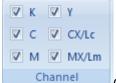

Optionally close the single color channel of the print head (no need to change)

# White and varnish configuration introduce

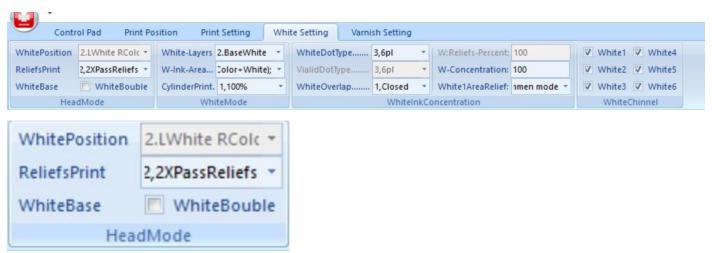

ReliefsPrint(Emboss): 1,common means print white ink few quantity, but fast speed

- 2. 2XPassReliefs means print white ink in 2 times quantity, Improve print quality
- 3, 4XPass Reliefs means print white ink in 4 times quantity, High emboss effect printing and speed is slow

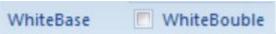

if choose, it will Print Double white ink

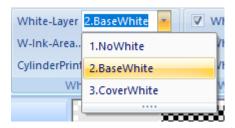

1 No white: not print white ink (same to only print color)

2 Base white: print white ink under color

3 Cover white: print white ink on top of color (normally only used for mirror image print, such as print picture on transparent glass, acrylic etc.)

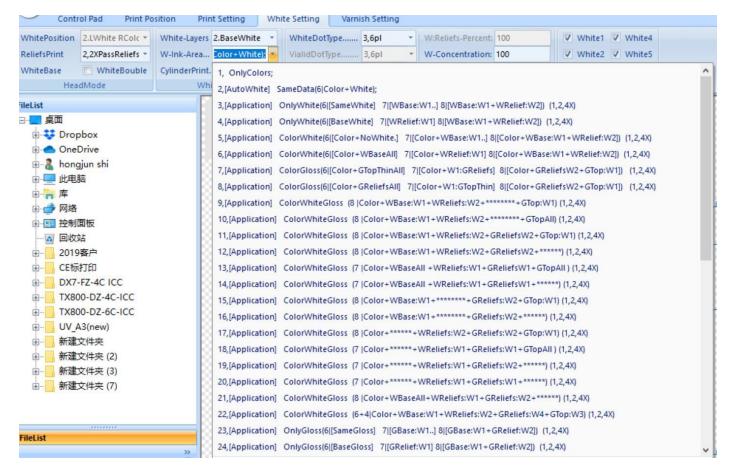

P.S: W = White G = Varnish (glossy) Reliefs = Emboss print W1 = Spot channel 1 W2 = Spot channel 2 WBaseALL = Print white ink on all area of picture

WBase:W1 = Print white ink in W1 area only

WReliefs:W1= Print white ink in W1 area only (but with Emboss result, means it will print more white ink)
WReliefs:W2= Print white ink in W2 area only (but with Emboss result, means it will print more white ink)
GReliefs:W1= Print Varnish in W1 area only (but with Emboss result, means it will print more varnish ink)
GReliefs:W2= Print Varnish in W2 area only

GBase:W1= Print varnish in W1 area only

SameData= Print white under color

SameWhite= SameData
BaseWhite= WBaseALL

GTopW1= Print varnish in W1 area on the top of the picture after printed GTopAll= Print varnish in all area on the top of the picture after printed

### How to quickly understand it:

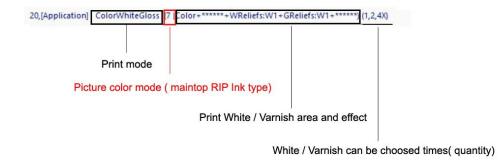

#### Example:

Print mode: ColorWhiteGloss = print color +white+varnish

7 = ink type is CMYK LC LM + W1

Color+WReliefs:W1+GReliefs:W1 = Print white in W1 area and Print varnish in W1 area

1,2,4X = you can choose 1 time / 2 times / 4 times white / varnish quantity print

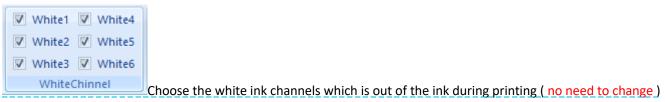

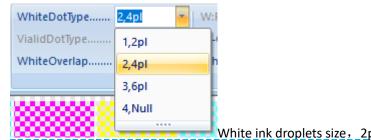

White ink droplets size, 2pl small size 4pl middle size 6pl big size, (more big, more

white) Null = no ink

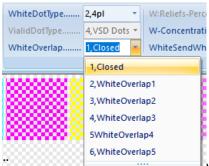

WhiteOverlap means the print times number of white ink. The more times you do, the

relief (Emboss) is more thicker but the print will be more slower (generally choose closed)

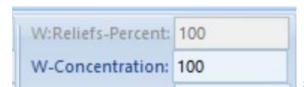

set white ink percent (from 0 to 100)

# Varnish configuration introduce

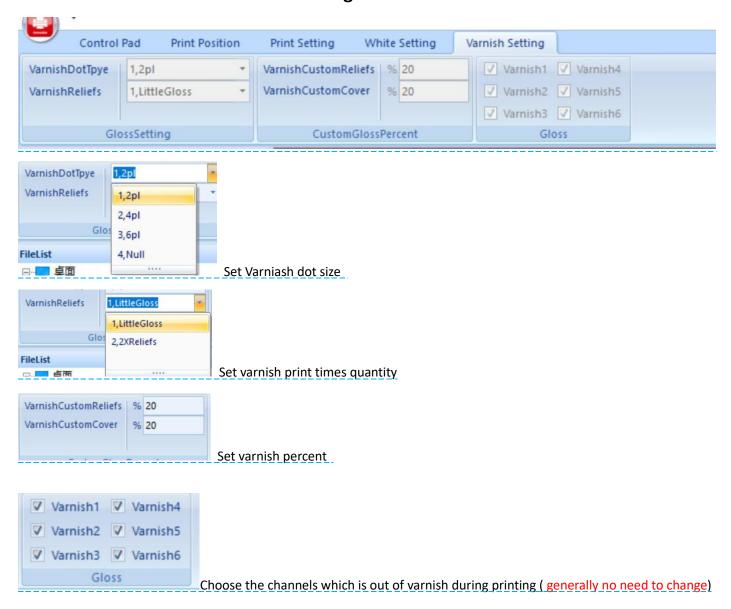

# Software debugging machine (Engineer mode only)

### Mechanical adjustment

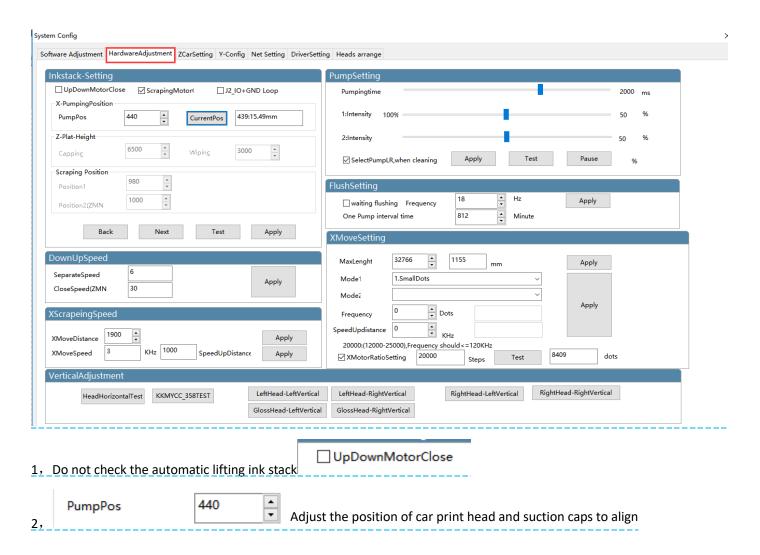

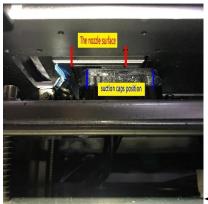

←The print head is staggered with the suction cap, reduce the numerical then the

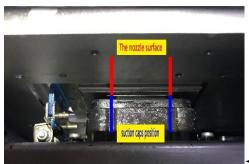

unit will go right,

←Make it alignment

CurrentPos 439:15.49mm

According to the grating value the unit moving in the X direction, the

further away from the origin the larger the value

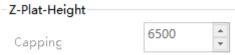

3000

The height of sution cap raise to seal the print head

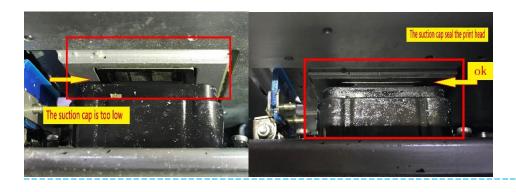

Wiping

5, Wiper height:The raise height of the wiper to wiping the print head, make the wiper can wiping the print head but the print head is separated from the suction cap.

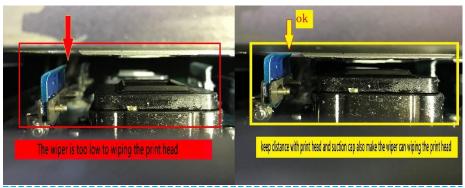

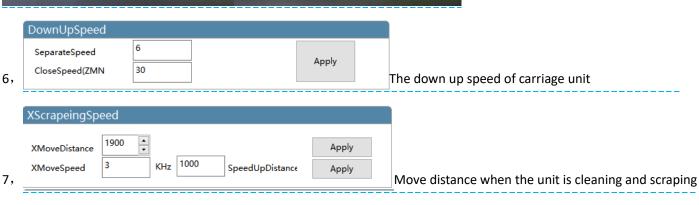

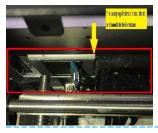

Wiping speed: the moving speed of the unit when scarping ink

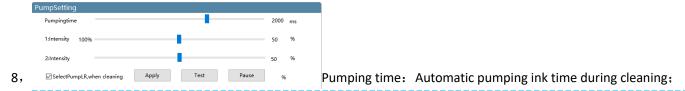

### The ink pump intensity: Strength of ink drawing

Choose the pump ink channel during cleaning: Choose which pump to clean

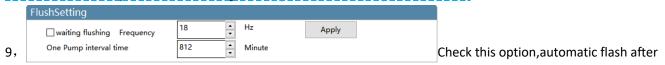

#### restart, avoid print head blockage

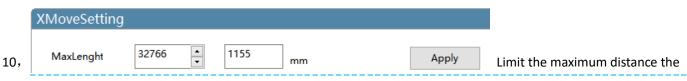

### unit can move in X direction

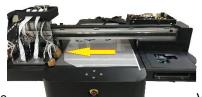

Move the unit to the farthest distance

View the current grating location

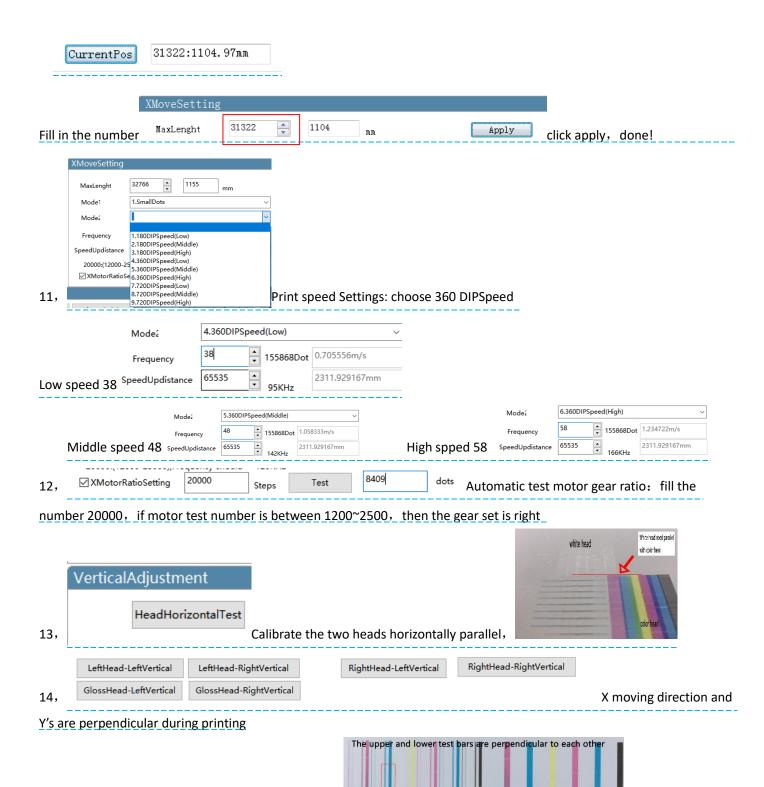

Click test, Move print head slightly to adjust and test

Adjust to figure

### **Carriage unit setting**

| ware Adjustment H                                                                                                    | lardwareAdjustment        | ZCarSetting γ | -Config Net S  | etting DriverSetting                                              | Heads arrange                                                                                                    |
|----------------------------------------------------------------------------------------------------|---------------------------|---------------|----------------|-------------------------------------------------------------------|----------------------------------------------------------------------------------------------------|
| -Car-Setting                                                                                                    | _                         |               |                |                                                                   | UVLed Setting                                                                                                    |
| ZMotorClose                                                                                                    |                           | tWhenFindPosi |                |                                                                   | ColorFlush   LastScanfUV-flat: 1,Close                                                                                                    |
| Speed Ratio(Plus                                                                                                    | e:mm) 20000               | : 20          | mr             | Save                                                              | ✓ SpaceOn □ OnAll □ OffOn 1,12MHZ                                                                                                    |
| ZSpeed  CurrentPosition  CloseHeight  HeightPlatform  HeightClean  MaxHeight  HeightPrint  (PlatHeight-PrintHeightPrintHeightPrintHe | 109967 • Esight)*mm/Pulse | 120.000mm     | TE: TE: mm TE: | Apply The Apply The Apply The Apply The Apply The Apply The Apply | ✓ Lprint-RledOn         ☐ Rprint-RledOn         ✓ Onedir_TwoDirLedOn           ✓ Lprint-LledOn         ✓ Rprint-LledOn         Apply           Opendelect         1440 |
|                                                                                                    | ☑ OutKeyEnable            |               |                |                                                                   | LeftLedIntensity 100%                                                                                                    |

The higher the adjusted impulse value, the closer the unit is to the flatbed (The optimal distance is 2mm from the flatbed of the print head ) Test the best position and click apply to save

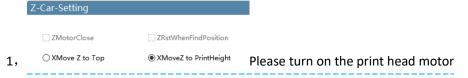

X Move Z to Top: move the unit, the unit automatically rises to the highest point then moving left or right X Move Z to PrintHeight: move the unit, the unit rises to the set height of Z then moving left or right

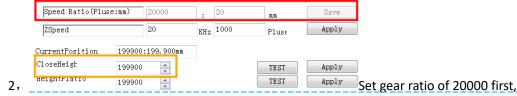

CloseHeigh

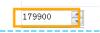

For example the close height is 199900 . Change the value minus 20000.

CO Inputstaniiii

Take a ruler and measure the distance between the unit bottom and the flatbed, click test, 20000

1

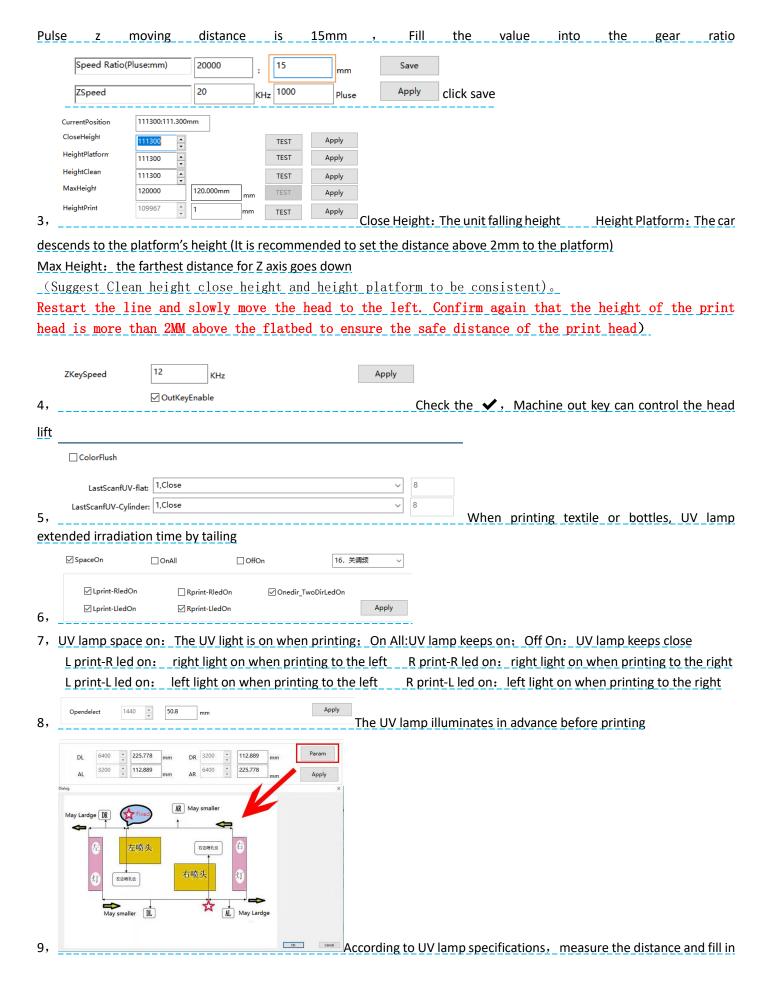

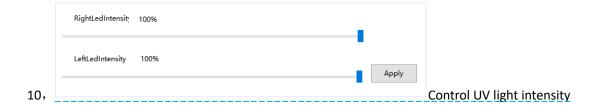

### **Software Adjustment**

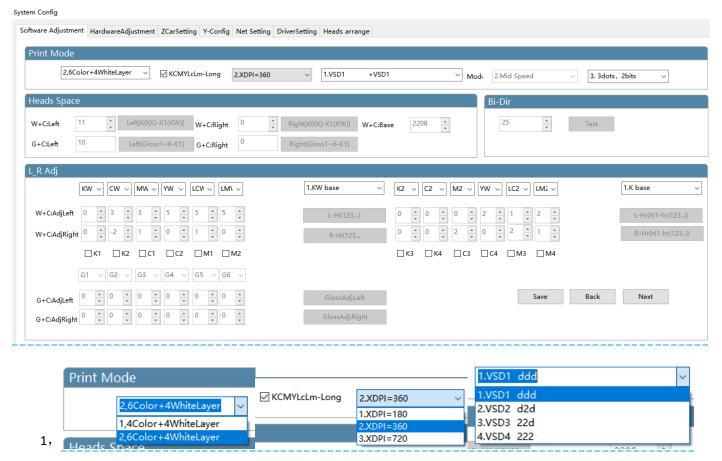

Select print mode based on print configuration and ink (Select the best color printing mode according to the company suggestion. Please do not change it.)

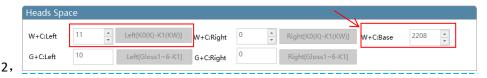

W+C:Left: Move to the left and print color to align with white

The calibration is based on the left head, make sure the white and color has a left interval of 0, click the test and observe the test bar, find the number where the color blocks overlap, add or subtract the original value of the white and color datum, save, Calibration standard is the test bar 0 position color blocks overlap into a straight line.

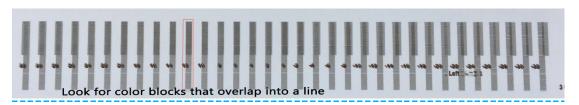

W+C:Right: Move to the right and print color to align with white Click the test bar to directly fill in the original value and add or subtract

| W+C:Right | 5 | *<br>* | Right[K0(K)-K1(KW)] |
|-----------|---|--------|---------------------|

Print the picture at left and right intervals, then manual calibration

| 25 Test |
|---------|
|         |

Print the color alignment of the unit to the left and to the right, same with test bar, fill in the numerical add or subtract

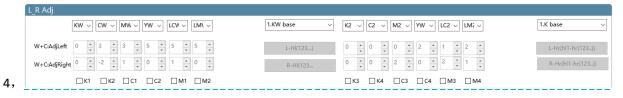

Move the white and color head to print left and right, color calibration for each channel, K is the reference color "0"., click test, observe the test bar, fill in the numerical add or subtract

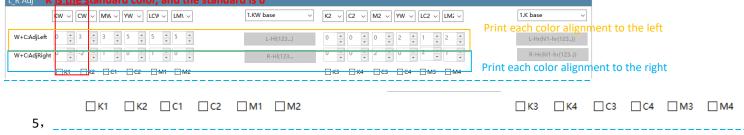

When the test bar appears logical inverse, click the channel, correction logic, please do not check any channel in normal time

# **Y-Config**

| vare Ad | djustment Hard                                                    | lwareAdjustment Z                      | CarSetting Y-Con                        | fig Net Setting                    | DriverSetting                | Heads arrange                       |                                                 |                |                      |                    |
|---------|-------------------------------------------------------------------|----------------------------------------|-----------------------------------------|------------------------------------|------------------------------|-------------------------------------|-------------------------------------------------|----------------|----------------------|--------------------|
| Moto    | or Config                                                         |                                        |                                         |                                    |                              |                                     | Y-Plat-MaxEable                                 | е              |                      |                    |
| Frequ   | -                                                                 | 1 Div                                  | ~                                       | Update                             | Y Ski                        | OnePass                             | ✓ Y ZeroMax Ena                                 | ble            | NeedPaper(at Y Zero) |                    |
|         | YMoveSpeed(KH                                                     |                                        | SpeedSpace(Ste                          |                                    |                              |                                     | Max(steps)                                      |                | 7340031              | Read               |
| Paper   | rYMoveSpeed(K                                                     | .Hz 30                                 | SpeedSpace(Ste                          | eps) 2000                          |                              |                                     | MaxYlenght(mm)                                  |                |                      | Apply20bit         |
| ass-/   | Adj                                                               |                                        |                                         |                                    |                              |                                     | CurrentPosition(ste                             | eps)           | Steps:255 mm:-29.867 | Apply24bit         |
| PASS    | count 6 F                                                         | Pass V 0                               |                                         | Test                               | Save                         |                                     | ☐ Conveyor belt N                               | 1ode Y positio | n                    |                    |
| Pluse:  | :mm 100                                                           | Pulse                                  | Test 52.0                               | 8 mm                               | Save                         | <ul><li>related</li></ul>           | XY-Org-Adj                                      |                |                      |                    |
| Paper   |                                                                   |                                        | Lenght 50                               | mm                                 | _                            |                                     | X-Org-Adj                                       | 230            | mm save              |                    |
|         | E                                                                 | Eidt Name Prin                         | ted Lenght 49.6                         | mm [                               | ☐ IDC_CHECK_F                | EBACK                               | Y-Org-Adj                                       | 30             | mm save              |                    |
| Pass-   | -Delay                                                            |                                        |                                         | Optocoupl                          | ler-Config                   |                                     |                                                 |                |                      |                    |
| ;       | Dots Sel  XDPI-Sel  Velocity-Se                                   | 1.SmallDots 3. 720 XDPI 2. MidleSpeed  | v v                                     |                                    | coupler<br>k-Optocoupler     | at Org  at Org  at Org  at Org      | □ NeedPaperOptocoup □ Z-Motor-Dir ☑ Y-Motor-Dir | ler Preve      | ent impact           | ○ at Org<br>at Org |
|         | Pass-Sel<br>Delay ms                                              | 0 ms                                   | Save                                    |                                    | g-Optocoupler<br>Optocoupler | at Org                              |                                                 |                | Read                 | Apply              |
| nCon    |                                                                   |                                        |                                         |                                    |                              |                                     |                                                 |                |                      |                    |
| [       |                                                                   | (J5),DownUpOrg(J3)                     | ,ScrapeOrg(0),Pape                      | erOrg(J4),Zorg(C                   | CarJ1R),ZCarMo               | tor(J12,J4),Shengj                  | iiangM(J1),LoopOrg(J2) 脱                        | i撞(CarJ1L))(测  | 高JV2)YCSYZTSOWIT     |                    |
|         |                                                                   |                                        | ,ScrapeOrg(0),Pape                      | erOrg(J4),Zorg(C                   | CarJ1R),ZCarMo               | tor(J12,J4),Shengj                  | iiangM(J1),LoopOrg(J2) 颜                        | i撞(CarJ1L))(测i | 高JV2)YCSYZTSOWIT     |                    |
|         | 1.Xorg(J4),Yorg(                                                  | nfig 1 Div                             | SpeedSp                                 | oace(Steps)                        |                              | tor(J12,J4),Shengj<br>Y SkipOnePass |                                                 |                |                      | gs                 |
| 1       | Y-Motor Co Frequency PrintYMoves PaperYMove                       | nfig 1 Div                             | SpeedSp                                 | v lace(Steps)                      | Update                       |                                     |                                                 |                | ்ல் speed Settin     | <u>gs</u>          |
|         | 1.Xorg(J4),Yorg( Y-Motor Co Frequency PrintYMoveS                 | nfig  1 Div Speed(KHz 20 eSpeed(KHz 30 | SpeedSp                                 | v lace(Steps)                      | Update                       |                                     |                                                 |                |                      | gs                 |
|         | Y-Motor Co Frequency PrintYMoves PaperYMove                       | nfig  1 Div Speed(KHz 20 eSpeed(KHz 30 | SpeedSp<br>SpeedSp                      | v ace(Steps) ace(Steps) ace(Steps) | Update                       |                                     |                                                 |                |                      | g <u>s</u>         |
|         | Y-Motor Co Frequency PrintyMoves PaperyMove  Ypass-Adj PASS count | nfig                                   | SpeedS <sub>F</sub> SpeedS <sub>F</sub> | V Joace(Steps) 4  Test 52.08       | Update                       | Y SkipOnePass  © related            | Print and pa                                    | oer runni      |                      |                    |

Fill in the measured distance, save

| PaperName | 1.Plane mater ∨ | Pic Lenght     | 50   | mm                                                  |
|-----------|-----------------|----------------|------|-----------------------------------------------------|
|           | Eidt Name       | Printed Lenght | 49.6 | mm                                                  |
|           |                 |                |      | Correct the paper step again. For example: Plot the |

length of Y is 250mm. The actual size of the printing is 249. Check the  $\sqrt{\text{compensation again}}$ 

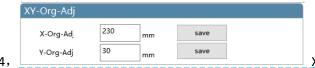

X,Y-Org-Adj: set the origin of XY to be 0, print the location

image, measure the distance of XY starting point and the starting location that needs to be located, Input corresponding value, click save (If the print image exceeds the registration point, you need to subtract the corresponding value at the XY origin compensation, or add the opposite )

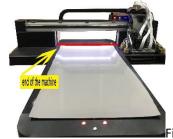

5, Fill the current position with the "maximum advance value",ues 24bit

| Max(steps)             | 1251453              | Read       |
|------------------------|----------------------|------------|
| MaxYlenght(mm)         |                      | Apply20bit |
| CurrentPosition(steps) | Steps: 1251453 mm:62 | Apply24bit |

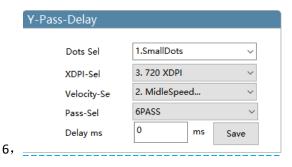

Y-Pass-Delay: When unit print to the left, it will stop for a time delay before continuing to print to the right

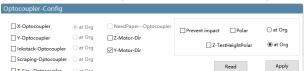

7, \_\_\_\_\_Optocoupler polarity is set according to different types of optocoupler, if the optocoupler does not respond, need to check the optocoupler polarity, please do not change under normal circumstances

# Net setting ( do not need to use )

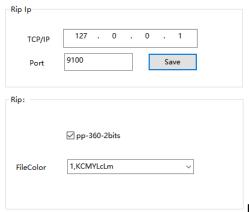

Print directly on montop's drawing,

Net setting setting method:

After the first printing file was sent by montop, the port was not added and the printing could not be completed. The method is as follows:

(click to open the small computer in the lower right corner of the computer)Or open montop one by one.

Montop—MON-mt\_mon operational procedure-management-the port
set-Setting TCP port-Add the port-IP address 127.0.0.1

Detection—Jump out of the 9100 port number—Successfully adding

# Driving setting (do not need to change)

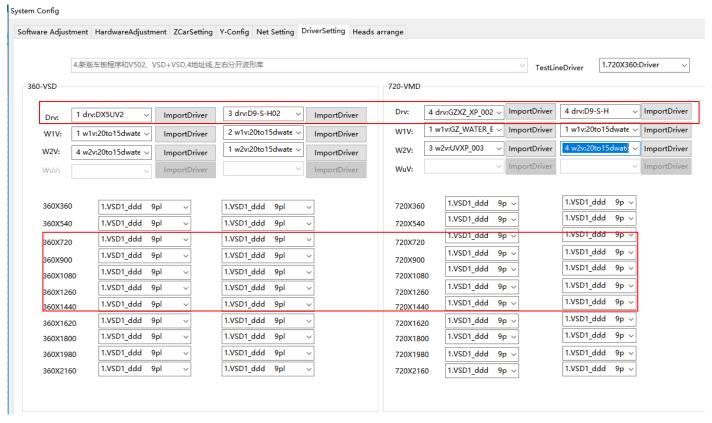

do not change it

**Heads arrange** 

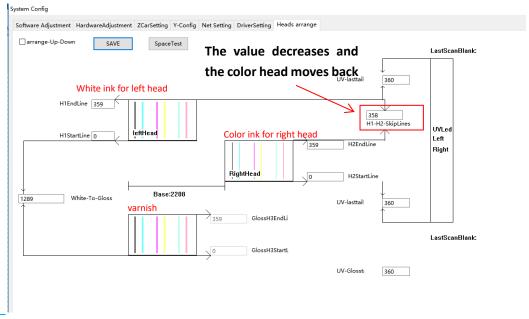

After vertical adjustment of print head, Painting found before or after white ink and color ink have dislocation, can be adjusted by the print dislocation interval value, software to alignment;

Adjust the white ink on the left head as the benchmark, reduce the value and move the color ink back (The length of the ink hole of the TX800 print head is 360)

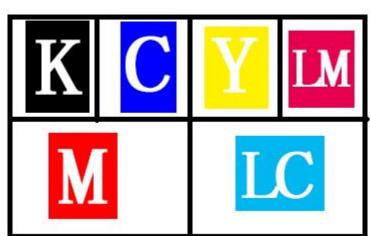

Tx800 Color print head ink out sequence